# **EMM**

Ce programme permet de fournir une représentation des données publiques, publiées par les sites EuroMOMO et EDCD. Ces données sont disponibles, hors du programme à l'aide des liens <https://www.euromomo.eu/graphs-and-maps/> e[t https://www.ecdc.europa.eu/en/publications](https://www.ecdc.europa.eu/en/publications-data/data-covid-19-vaccination-eu-eea)[data/data-covid-19-vaccination-eu-eea.](https://www.ecdc.europa.eu/en/publications-data/data-covid-19-vaccination-eu-eea)

Pour bien utiliser cet outil, il est préférable de se familiariser avec les données publiées par Euro-MOMO, accessible au travers du lien [https://www.euromomo.eu.](https://www.euromomo.eu/)

### **Installation**

Il suffit de télécharger le fichier correspondant à votre système d'exploitation (Windows, Linux et Mac OS), d'extraire les composants. Dans n'importe quel dossier ou clef USB.

#### **Windows**

Le fichier d'installation a pour nom **emm-[version]\_win64.zip**. Pour exécuter le programme, après avoir extrait les composants (c'est un simple fichier zip), allez dans le dossier **emm** et double-cliquer sur **emm.exe**. L'application a été testée sous Windows 10 21H2.

#### **Linux**

Le fichier d'installation a pour nom **emm-[version]\_linux64.zip**. Pour exécuter le programme, après avoir extrait les composants, ouvrir un terminal dans le dossier **emm** et entrer ./**emm.sh**.

Il est possible de créer un raccourci sur votre bureau. Pour cela, ouvrir un terminal dans le dossier **emm** et entrer ./**shortcut.sh**. Un raccourci devrait apparaître sur votre bureau.

Il existe de nombreuses distributions Linux agrémentées chacune de plusieurs environnements graphiques. En principe, toutes les distributions basées sur l'environnement "Gnome" ne posent généralement aucun problème.

Ce n'est pas le cas pour les distributions dites "légères" peuvent conduire à l'impossibilité de lancer **emm**. Plusieurs problèmes peuvent apparaître.

Pour les novices de Linux, nous vous conseillons de vous faire aider par une personne plus chevronnée. Les commandes utilisées ci-dessous vous demanderont votre mot de passe administrateur et vous permettra d'accéder à votre système.

Pour corriger ces problèmes, dans votre dossier d'installation, ouvrez un terminal et lancer **./emm.sh**. Un message d'erreur doit ressembler à cela :

1. *qt.qpa.plugin: Could not load the Qt platform plugin "xcb" in "" even though it was found. This application failed to start because no Qt platform plugin could be initialized. Reinstalling the application may fix this problem.*

*Available platform plugins are: xcb.*

Cela signifie qu'il manque les **paquets xcb**. Pour corriger cela, avec les systèmes à base **Debian**, dans le même terminal entrer

**sudo apt-get install libxcb-xinerama0 libxcb-xkb1 libxkbcommon-x11-0 libxcb-image0 libxcbkeysyms1 libxcb-render-util0 libxcb-icccm4**.

Une commande similaire, **sudo dnf …**, est disponible pour le Linux basés sur **RedHat**.

#### 2. A la suite de la commande ci-dessus, un autre message peut apparaître.

#### *[Votre nom d'utilisateur] n'apparaît pas dans le fichier sudoers. Cet incident sera signalé.*

Le système ne vous permet pas d'utiliser la commande **sudo**. C'est juste un problème de droits pour votre système Linux. Pour corriger celui-là dans le même terminal entrer. **su -**

#### **adduser** *[Votre nom d'utilisateur]* **sudo**

Il est alors nécessaire de redémarrer votre ordinateur pour prendre en compte cette modification. Après cela vous devriez pouvoir utiliser la commande du paragraphe 1.

#### **MacOS**

Le fichier d'installation a pour nom **emm-[version]\_macos64.zip**.

Pour exécuter le programme, après avoir extrait les composants, double-cliqué sur l'exécutable **emm.app**.

L'application a été testée sous MacOS Moyave 10.14.3.

#### **Navigateur**

EMM peut être lancé à partir d'un navigateur. Pour cela, il faut disposer d'un serveur WEB sur lequel vous décompacterez le fichier **emm-[version]\_wasm.zip**.

Pour lancer EMM, les utilisateurs devront entrer **[http://\[votre](http://[votre/) nom de domaine]/emm.html** par exemple si vous avez copié les fichiers à la racine de votre site.

EMM utilise dans ce cas la technologie WebAssembly et fonctionne dans le "bac à sable" de votre navigateur. Cette technologie isole totalement EMM de votre ordinateur. Cela entraîne quelques limitations :

- La mise à jour des données est invalidée.
- La création des images lors des animations est invalidée.
- La création des images des graphiques se fait uniquement dans votre dossier des téléchargements.
- La cession ne peut être sauvegardée.

Cette version a été testée sur :

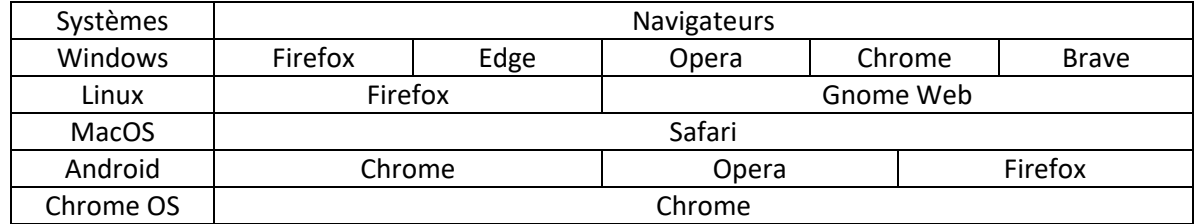

### **Désinstallation**

**emm** ne crée aucun fichier sur votre ordinateur, sauf la sauvegarde de la cession en cours. La désinstallation consiste donc à supprimer le dossier d'installation (par défaut **emm)**.

Toutefois, si vous utilisez la fonction "**Télécharger de nouvelles données**", les données provenant d'Euromom sont téléchargés dans votre dossier standard des téléchargements. Les fichiers ont pour noms, "**charts-pooled-by-age-group-number.csv**, "**charts-pooled-by-age-group-zscore.csv**"et **chartspooled-by-age-group-doses.csv**". Ces fichiers peuvent être supprimés à tout moment.

Si vous les avez supprimés par inadvertance, suivez la procédure  $\bullet$ . Cela les rétablira.

# **Sécurité**

EMM peut être installé dans n'importe quel dossier y compris un dossier système. Par exemple sur MacOS le dossier Applications), clé USB, .... L'application ne crée aucun fichier sur votre ordinateur, sauf la sauvegarde de la cession en cours, et n'accède pas à Internet, sauf lors du téléchargement d'un nouveau jeu de données. Bien entendu EMM n'effectue aucune modification sur les fichiers de votre système d'exploitation, sauf pour Linux si vous avez des messages d'erreurs. Certains fichiers systèmes indispensables devront être ajoutés (voir le paragraphe installation sur Linux.

# **Paramètres**

#### **EMM permet d'afficher pour une tranche d'âge et pour toutes les années choisies un type de données.**

#### **Représentation**

1. **Cumulé** *(défaut)*.

Les valeurs sont cumulées au cours de l'année. Cette représentation permet la comparaison entre années.

#### 2. **Par semaine.**

Les valeurs sont données en moyenne sur chaque semaine. Cette représentation permet la comparaison entre années.

#### 3. **Année en enfilade.**

Les valeurs sont données en moyenne sur chaque semaine les années affichées à la suite.

#### **Type de données**

#### 4. **Le nombre de décès.**

C'est le nombre de décès pour tous les pays participants à EuroMOMO.

#### 5. **Le Z-Score<sup>1</sup> .**

C'est le nombre de décès pour tous les pays participants à EuroMOMO mis sous la forme d'une valeur standardisée.

Les plages de Z-Score sont représentées par une couleur. La légende vous indiquera la valeur des plages.

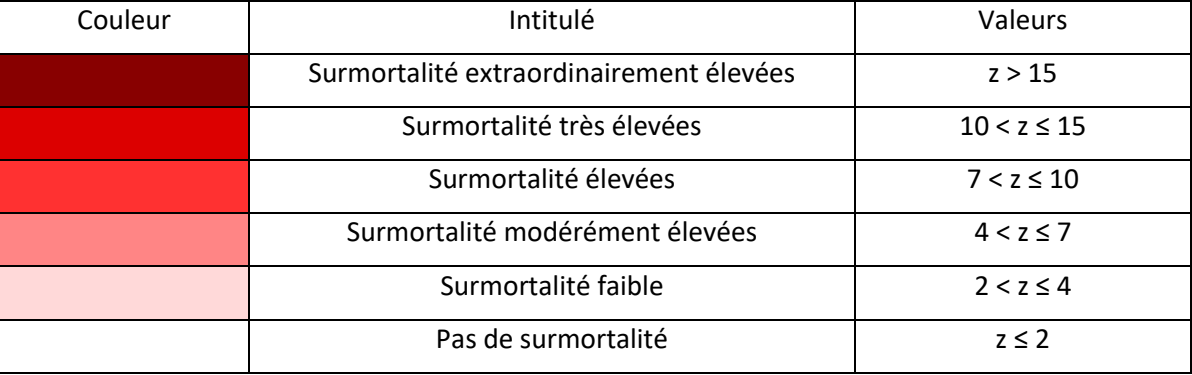

#### 6. **La surmortalité<sup>2</sup>** *(défaut).*

C'est la différence entre le nombre de décès et la ligne de base.

La surmortalité est définie par rapport à une valeur de référence. C'est la ligne de base.

- EuroMOMO est la ligne de base définie par le site
- Il est possible de choisir une année quelconque comme base.
- La ligne de base peut-être construite par l'ensemble des valeurs maximales des années précovid, pour chaque semaine.
- La ligne de base peut-être la moyenne des années pré-covid, pour chaque semaine. Pour les lignes de base différente de celle d'EoroMOMO, les données sont lissées avec la tension courante. Seule la ligne de base EuroMOMO est utilisée dans le cas des années en enfilade.

#### **Tranche d'âge**

- **1. Tous les âges regroupés***(défaut).*
- 2. **0-14 ans**

La tranche d'âge 0, correspond aux prématurés.

- **3. 15-44 ans**
- **4. 45-64 ans**
- **5. 65-74 ans**
- **6. 75-84 ans**
- **7. Supérieur à 65 ans**
- **8. Supérieur à 85 ans**

#### **Affichage**

En plus du type de données ci-dessus, il est possible de superposer aux données :

#### 1. **Données brutes**

Ce sont les données fournies par EuroMOMO avant lissage.

- 2. **La ligne de base** C'est la mortalité attendue en période "normale".
- 3. **La plage normale** Ce sont les valeurs hautes et basses de la mortalité attendue en période "normale".
- 4. **l'augmentation substantielle** C'est l'accroissement de la mortalité attendue.

#### 5. **Tension de lissage**

Cette commande permet un lissage plus ou moins agressif. Par défaut, la tension est maximum et produit un lissage très agressif.

#### 6. **Tendance**

EMM affiche au plus 4 tendances (régression linéaire) :

- La tendance pour les années pré-covid.
- La tendance pour les années covid.
- La tendance depuis la première dose injectée.
- La tendance depuis la première dose injectée aux 15-44 ans pour la tranche d'âge 0-14 ans.

Le calcul de la tendance depuis la première dose injectée, débute au premier pic de dose dépassant 500 000.

#### 7. **Les doses injectées**

C'est le nombre total de doses injectées. Le graphique affiche ce nombre en milliers. Cette valeur n'est pas disponible pour les deux tranches d'âge supérieures à 65 et 85 ans. Il est possible de choisir:

- Cacher les doses injectées
- Afficher les doses cumulées
- Afficher seulement la première dose
- Afficher seulement la deuxième dose
- Afficher seulement la première dose additionnelle
- Afficher seulement la deuxième dose additionnelle
- Afficher seulement la troisième dose additionnelle
- Afficher toutes les doses indépendamment les unes des autres

#### **8. Déplacement temporel des doses injectées**

Il est possible d'imposer un déplacement temporel aux courbes de doses injectées. Pour cela, il suffit de cliquer sur une de cette courbe et de déplacer la souris en maintenant le bouton gauche enfoncé. La courbe, dans ce cas, suit le mouvement de la souris. On peut donc mettre en correspondance des événements qui ont existé à des dates différentes. Le décalage temporel est affiché en semaine et en mois.

Un simple clic ailleurs que sur une courbe de doses annule cette transformation.

#### **9. Décès en fonction des doses injectées**

Cette fonction permet de créer le graphique des décès en fonction des doses injectées. Comme les décès interviennent généralement après les doses injectées, il est nécessaire d'aligner les doses avec les décès, pour que l'espace des temps soit superposable. Pour cela, la fonction 8, doit au préalable être utilisé, en général pour aligner les pics de doses injectées et les pics des décès. Sans ce préalable, le graphique obtenu n'aura aucun sens. Les données étant très perturbées, ce graphique est aussi très perturbé. Pour une vue plus claire, un modèle de régression linéaire est appliqué aux résultats. La droite des moindres carrés est utilisée donnant la pente des décès en fonction du nombre de doses injectées. Cette pente ainsi que le  $R^2$  sont donnés dans le titre.

#### **10. Décalage des doses automatique**

Cette fonction permet de calculer automatiquement le décalage optimal des doses injectées. Ce décalage est celui qui va donner la plus grande pente de la droite des moindres carrés (voir paragraphe 9 ci-dessus). Une fois cette fonction appliquée, la fonction ci-dessus permet de visualiser le graphique des décès en fonction des doses injectées pour ce décalage. Trois options sont possibles :

- Pas d'animation. Le décalage s'affiche.
- Animation. Le décalage s'affiche sous forme d'une animation.
- Enregistrer. Le décalage s'affiche sous forme d'une animation et enregistre une image à chaque pas de progression au format JPEG. Le dossier des enregistrements est **emm.images.videos** dans votre dossier des vidéos. Tous les anciens enregistrements sont supprimés. Vous pouvez créer une vidéo à partir des images enregistrées. Par exemple, sous Windows 10, l'application Photo permet de créer une vidéo à partir de ces images.

#### **11. Intervalles des décès**

Il est possible d'afficher le nombre de décès ou la surmortalité durant un intervalle de temps. Pour cela, il suffit de cliquer un point de départ et de déplacer le curseur à droite, en gardant le bouton gauche enfoncé, jusqu'à la fin de l'intervalle. EMM affichera le début et la fin de l'intervalle ainsi que le nombre de décès ou la surmortalité durant cet intervalle.

#### **Remarque:**

Pour la tranche d'âge **0-14 ans**, le nombre de doses du groupe d'âge 15-44 ans de l'année précédente est ajoutée. Cela permet de mettre en relation un pic de vaccination et une surmortalité chez les prématurés. Les zones affichées sont les 3 types de prématurés [\(https://fr.wikipedia.org/wiki/Enfant\\_pr%C3%A9matur%C3%A9\)](https://fr.wikipedia.org/wiki/Enfant_pr%C3%A9matur%C3%A9).

Cette représentation est disponible uniquement pour :

- Années en enfilade
- Tranche d'âge 0-14 ans
- Nombre ou Surmortalité

Les couleurs correspondent à:

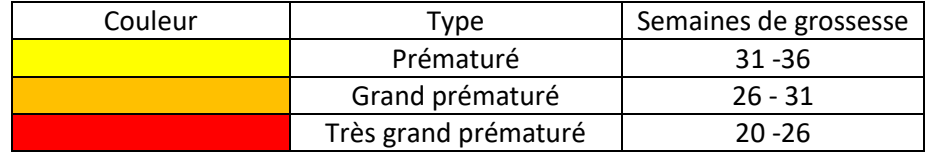

Un **clic** permet de figer le graphique pour permettre une copie de celui-ci. N'importe quel chan-

gement, ainsi que la commande  $\bullet$ , annule aussi cet état.

# **Exporter le graphique**

Le graphique est exporté dans un fichier image. Trois formats sont disponibles (jpg, png, tiff). La qualité est la meilleure possible pour chaque format et dépend de la taille et de la résolution de votre écran. Pour la version web, le fichier est créé dans le dossier des téléchargements.

# **Exporter au format CSV**

Les données du graphique sont exportées au format CSV. Le format est standard (séparateur des champs est la virgule, le séparateur des lignes est le caractère fin de ligne. Pour la version web, le fichier est créé dans le dossier des téléchargements.

# **Exporter au format CSV**

Les intervalles sont exportés au format CSV. Le format est standard (séparateur des champs est la virgule, le séparateur des lignes est le caractère fin de ligne. Pour la version web, le fichier est créé dans le dossier des téléchargements.

# **Acquisitions de nouvelles données**

EMM est fourni avec le jeu de données disponibles au moment de sa construction. Le titre de l'application indique la dernière semaine et année disponible.

Cette commande permet de télécharger un jeu de données plus récent. Les fichiers de données sont téléchargés dans votre dossier standard des téléchargements.

Malheureusement, EuroMOMO, **ne permet pas le téléchargement direct (via un URL)** des dernières données. Nous avons donc mis en place une procédure manuelle et guidée. Pour les données de l'ECDC, pas de problème, elles sont téléchargeables via une URL.

Pour effectuer cette opération, EMM lancera votre navigateur.

En suivant strictement les indications, la mise à jour ne devrait pas poser de problème.

En cas de problème, dans votre dossier standard de téléchargement, supprimer les fichiers "**chartspooled-by-age-group-number.csv**", "**charts-pooled-by-age-group-zscore.csv**", "**charts-pooled-byage-group-dose.csv**" s'ils existent et recommencez l'opération.

# **À propos**

Affiche la version courante d'EMM et quelques informations sur l'application. Sont également affichés ce qui légalement doit l'être pour utiliser les données fournies par EuroMOMO, ECDC et Qt.

### **Les calculs**

#### 1. **Z-Score**

La définition de cet indicateur peut être trouvée sur le site [https://datascience.eu/fr/mathematiques-et-statistiques/quest-ce-quun-z-score/.](https://datascience.eu/fr/mathematiques-et-statistiques/quest-ce-quun-z-score/) De manière très simplifiée, dans notre cas, cela permet d'attribuer une valeur standardisée à un nombre de décès durant une période donnée. Cette valeur standardisée rend très faciles les comparaisons entre années et surtout de définir un niveau de danger.

EuroMOMO donne une explication partielle de son Z-Score à l'adresse suivante [https://www.euromomo.eu/how-it-works/what-is-a-z-score/.](https://www.euromomo.eu/how-it-works/what-is-a-z-score/)

#### 2. **Surmortalité**

Contrairement au Z-Score<sup>1</sup>, la définition de cet indicateur est donnée avec précision. C'est juste la différence entre la valeur constatée pour une semaine et la ligne de base pour cette semaine. C'est donc une simple soustraction.

#### 3. **Lissage**

Les courbes fournies par EuroMOMO présentent des irrégularités très prononcées. C'est un phénomène très courant dans ce type d'étude. Ceci, rend difficile la comparaison entre les années. Nous avons donc utilisé une méthode de lissage des données. Ces méthodes de lissage sont très utilisées en statistique pour avoir une représentation plus globale et moins perturbée par la qualité des données. Il en existe plusieurs, certaines simples (régression linéaire) d'autres plus complexes.

A partir de la version 2.2.0, le lissage par courbes de Bézier <sup>()</sup> est remplacé par des **BSplines** [\(https://bibmath.net/dico/index.php?action=affiche&quoi=./b/bspline.html\)](https://bibmath.net/dico/index.php?action=affiche&quoi=./b/bspline.html) dont les points de contrôle sont les valeurs produites par EuroMOMO. Pour vérifier que le lissage a un sens, EMM permet de superposer les valeurs EuroMOMO et les BSplines calculées. Le premier et le dernier point sont ceux de la courbe non lissés.

**Ce type de lissage tend à minimiser les valeurs**. Par contre, ces mêmes valeurs restent dans le polygone liant toutes les valeurs max et toutes les valeurs min, ce qui peut ne pas être le cas pour un lissage par **splines**.

### **Points sensibles**

#### **Semaine 53**

EuroMOMO et ECDC prennent en compte que l'année 2020 contient 53 semaines [\(https://fr.wikipedia.org/wiki/Semaine\\_53](https://fr.wikipedia.org/wiki/Semaine_53) ). La semaine 53 est répartie sur les autres semaines de l'année pour ce qui est des valeurs observées et des doses. La structure de données est ramenée à 52 semaines.

#### **Algorithme :**

Pour  $i = \{D\acute{e}c\acute{e}s\mathrm{ }observ\acute{e}s\mathrm{,}Nombre\mathrm{~de~does}\mathrm{~}l\}$ Début  $dv = \frac{v_i^{53}}{53}$ 53 Pour  $s = 1$  à 52 Début  $v_i^s = v_i^s + dv$ Fin  $z^{52} = \frac{z^{52} + z^{53}}{2}$ 2 Fin

#### **Nombre de doses**

Les doses cumulées sont la somme de : FirstDose + SecondDose + DoseAdditional1 + DoseAdditional2 + DoseAdditional3 + UnknownDose du fichier ECDC.

#### **Correspondance des tranches d'âge**

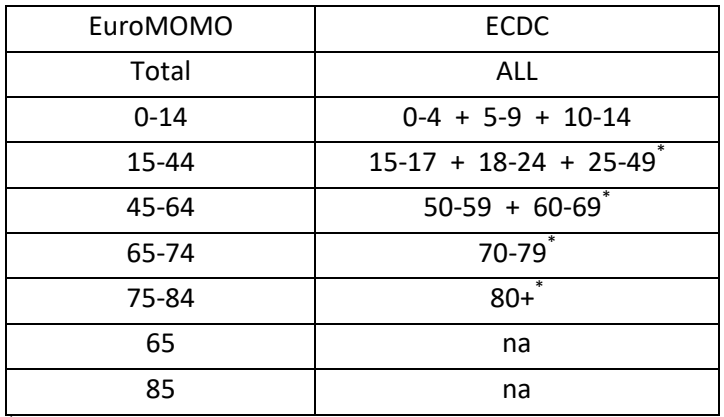

\* **Ajuster à l'aide de l'algorithme** :

Pour  $t = \{15 - 44\}$  à  $\{65 - 74\}$ Debut  $t =$  tranche dâge  $\mathit{ratio} = \frac{\left(t_{max}^{ecdc} - t_{max}^{euro}\right)}{\left| \begin{array}{cc} \text{ecd} & \text{if } \\ \text{if } \text{def} & \text{if } \\ \text{if } \text{def} & \text{if } \text{def} \end{array} \right|}$  $t_{max}^{ecdc} - t_{min}^{ecdc}$  $doses = doses + écart<sup>t-1</sup>$  $\acute{e}cart =$  doses  $*$  ratio<sup>t</sup>  $doses = doses + écart$ Fin Pour  $t = \{75 - 84\}$  doses = doses + écart<sup>65-74</sup>

#### **Années**

EuroMOMO publie des données chaque semaine. De plus EuroMOMO publie un nombre constant de semaine. Ceci revient à supprimer la semaine la plus ancienne à chaque nouvelle semaine. Toutefois, EMM a gardé en mémoire les semaines manquantes depuis le début 2017. Ces semaines manquantes sont ajoutées aux données courantes.

### **Informations particulières**

- Cette application est entièrement **GRATUITE** et **libre de DROITS**. Toutefois, elle utilise des outils informatiques [\(https://www.qt.io/](https://www.qt.io/)) qui sont disponibles sous licence GPL et LGPLV3 [\(https://www.gnu.org/licenses/gpl-3.0.en.html\)](https://www.gnu.org/licenses/gpl-3.0.en.html). En gros, tant que vous utilisez EMM à des fin non-commerciales, vous êtes libre de l'utiliser, dupliquer, partager.
- EMM ne communique absolument rien à quiconque ni à aucun serveur. Débranchez votre liaison internet, EMM fonctionne parfaitement (hors mise à jour des données).
- EMM n'affiche aucune publicité pour un quelconque produit, site, … si ce n'est le site Euro-MOMO ou l'ECDC qui fournissent les données (c'est le cadre minimum légal), ainsi que le site QT pour le "framework".
- EMM ne lit que les fichiers qui sont nécessaires à son fonctionnement et en aucun cas vos contacts, adresse, données personnelles, …

 Aucun système de donation n'a été mis en place. Donc **AUCUNE** information de paiement ne vous sera jamais demandée.

Si vous avez des remarques, constatez des dysfonctionnements, ..., écrivez-moi à [aivctrl@yahoo.com.](mailto:aivctrl@yahoo.com) Je corrigerais les bugs et/ou je ferais des améliorations.

**EMM EST DISTRIBUÉE DANS L'ESPOIR QUE CELA SERA UTILE. TOUTEFOIS, CETTE APPLICATION EST FOURNIE TELLE QUELLE, SANS AUCUNE GARANTIE D'AUCUNE SORTE, Y COMPRIS LA GA-RANTIE DE CONCEPTION, QUALITÉ MARCHANDE ET ADAPTATION À UN USAGE PARTICULIER.**